# Wand aus Rüstung entfernen

## Beschreibung der Funktion

Mit der Funktion Wand aus Rüstung entfernen kann ein Gerüst komplett von einer Wand entfernt werden. Das gesamte Gerüst inklusive der Wanddefinition einer Wand werden mit dieser Funktion entfernt.

#### Voraussetzungen

Ein [Gerüst](http://jira.softtech.de:8090/pages/viewpage.action?pageId=30048505) muss vorhanden sein.

#### **Schritte**

1. Klicken Sie mit der linken Maustaste auf eine Wand. Die Wand wird gepunktet dargestellt.

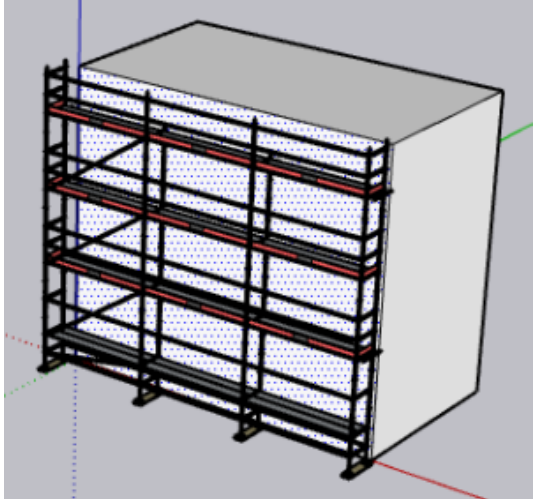

- 2. Klicken Sie mit der rechten Maustaste auf die Wand. Das Kontextmenü wird angezeigt.
- 3. Wählen Sie im Kontextmenü Wand aus Rüstung entfernen aus.

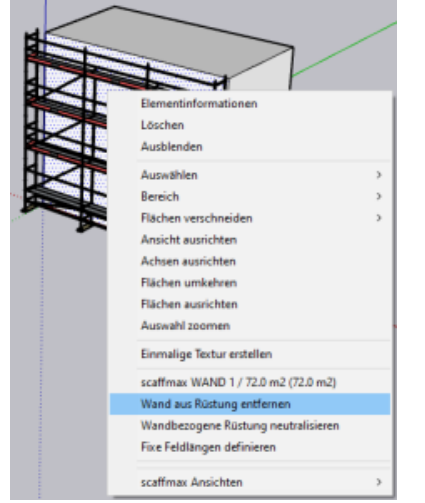

### Ergebnis

Das Gerüst und die Wanddefinition wurden entfernt. Das Gerüst für die Wand kann [neu geplant](https://hilfe.softtech.de/pages/viewpage.action?pageId=32375669) werden.